# 圆梦杯编程题样题

## 一.51 远程云端硬件实验平台说明:

51 远程云端硬件实验平台两种登录模式:学生模式(考试模式)和老师模式,用户采 用不同的账号登录,选择学生进入相应的模式。该账号由合作企业提供,用户登陆界面如下 图 1 所示:

登录网址: https://dev.bj-jc.com:20002/RemoteExp/login

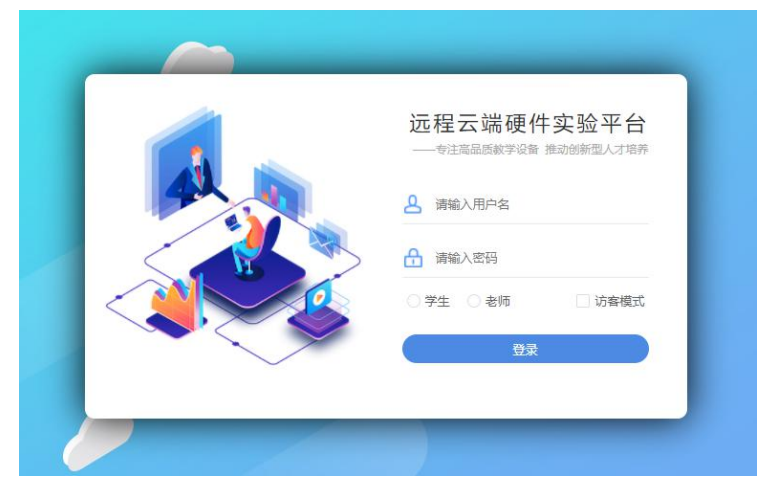

图 **1** 平台用户登录界面

登陆后系统具备的功能包括:虚拟平台的教学课件、实验面板、作业上传等,登陆平台 后界面下图所示。

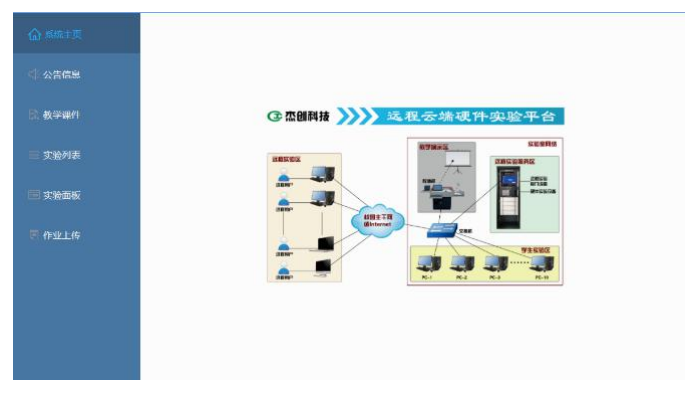

图 **2** 平台界面

### 二、任务说明:

设计一个功能电路,实现利用三个按键控制数码管显示与直流电机转动,功能如下:

- 1. 按正转按键,数码管显示 F 字母,同时电机运行转动速度 999±0.5;
- 2. 按反转按键, 数码管显示 b 字母, 同时电机运行转动速度-999±0.5;
- 3. 按停止按键,数码管显示 s 字母,同时电机运行转动速度 0.0;

4. 电路参考设计图如下图所示。

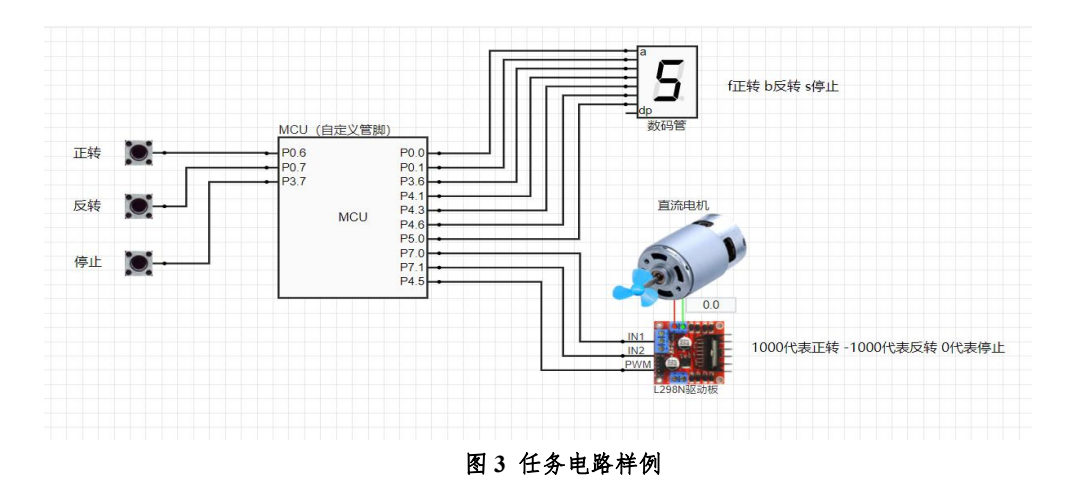

#### 三、设计步骤

- 1、根据任务功能要求,选择合适的模块,放置模块元件。
- 2、根据要求配置模块属性。
- 3、用导线将元件模块连接。
- 4、根据给定的软件框架,用 keil 编译环境根据任务要求进行程序设计编程。
- 5、用 keil 编译完成后,生产 hex 文件,将 hex 文件上传到远程云端硬件实验平台。
- 6、点击"运行"测验硬件和程序的正确性。完成任务说明中的功能。
- 7、任务完成后保存完整工程文件,导出电路.epl 文件。

8、程序项目及所有源代码以及.epl 文件,放在一个独立项目压缩文件夹内,压缩文件 命名:姓名+远程硬件实验平台任务。

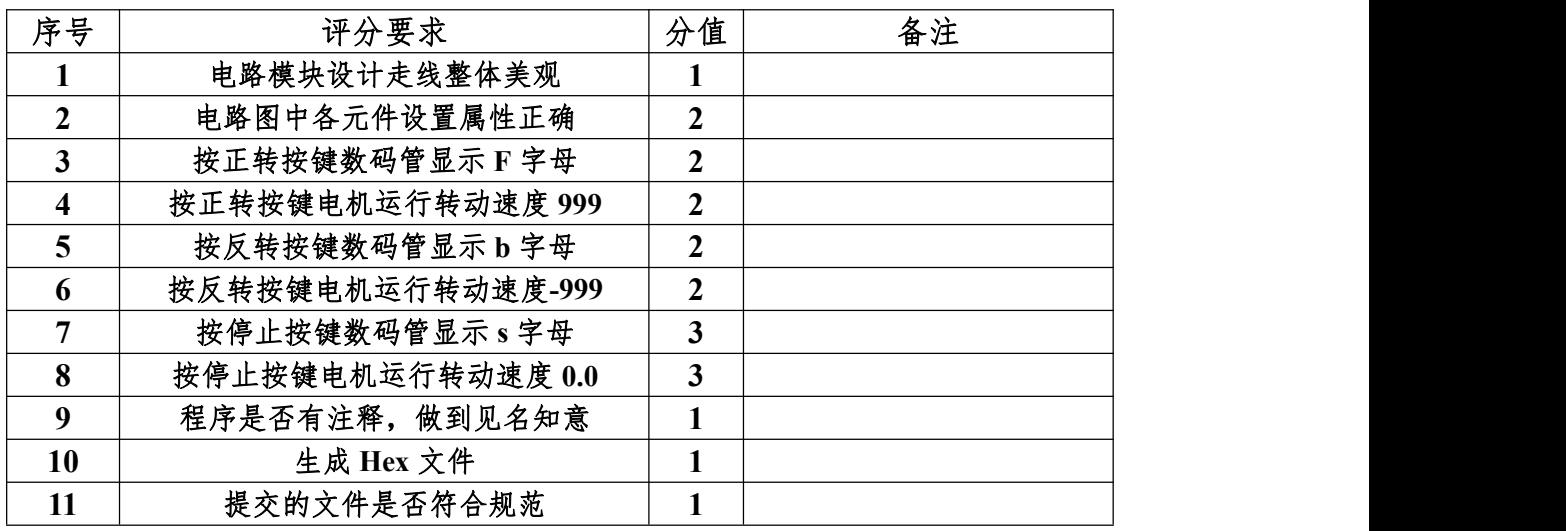

#### 四、评分标准(20 分)